Октябрь 2021 г. Версия A01

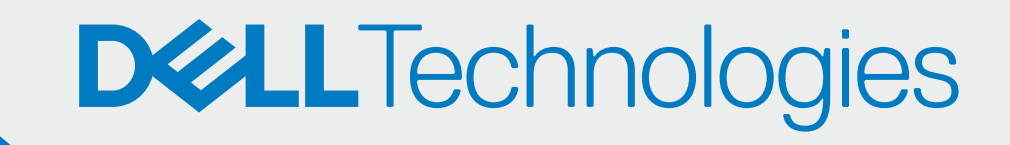

## УТВЕРДИТЕ ПАРТНЕРОВ

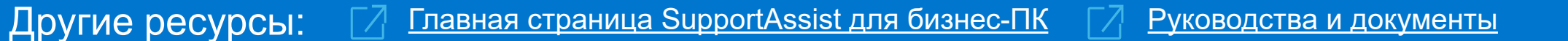

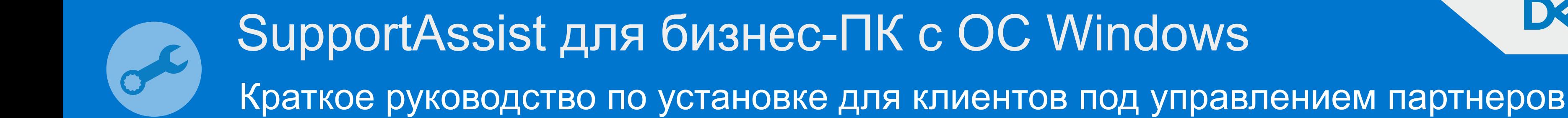

## ЗАРЕГИСТРИРУЙТЕСЬ САМИ

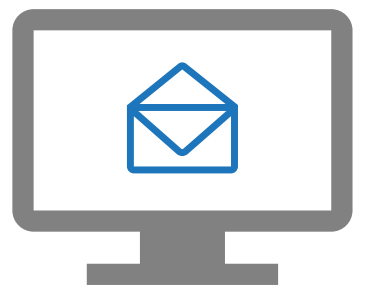

Теперь ваши партнеры могут развернуть SUPPORTASSIST и управлять своим парком ПК.

Введите сведения о вашей компании и войдите в **TechDirect** 

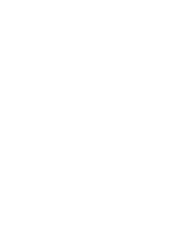

Перейдите в раздел «Управление парком ПК > Управление партнерами»

Утвердите запросы партнеров Подключение контровать и управление

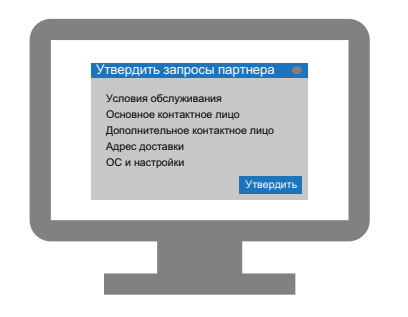

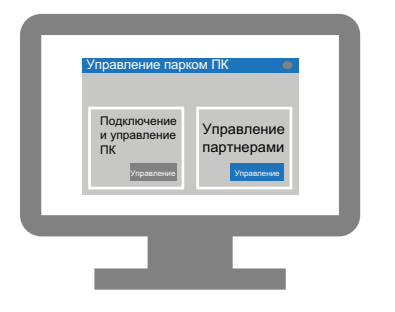

Зарегистрируйтесь в TechDirect из электронного письма с приглашением

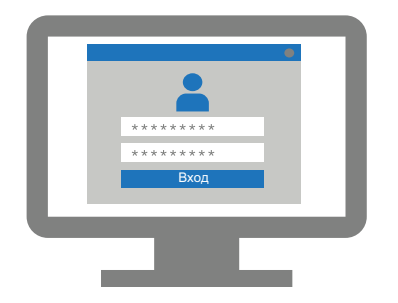

Активируйте службу «Подключение и управление»

Подключение и управление